## **Acesso ao Moderna Compartilha 2021**

Querido(a) aluno(a)!

Esse tutorial vai ajudar você a entrar no Portal do Moderna Compartilha, para desfrutar os benefícios oferecidos pela Escola em parceria com a Editora Moderna.

1) No navegador de internet (celular, tablet, computador, chromebook), acesse [www.modernacompartilha.com.br,](http://www.modernacompartilha.com.br/) clique em **Acesso ao Portal, 2021**.

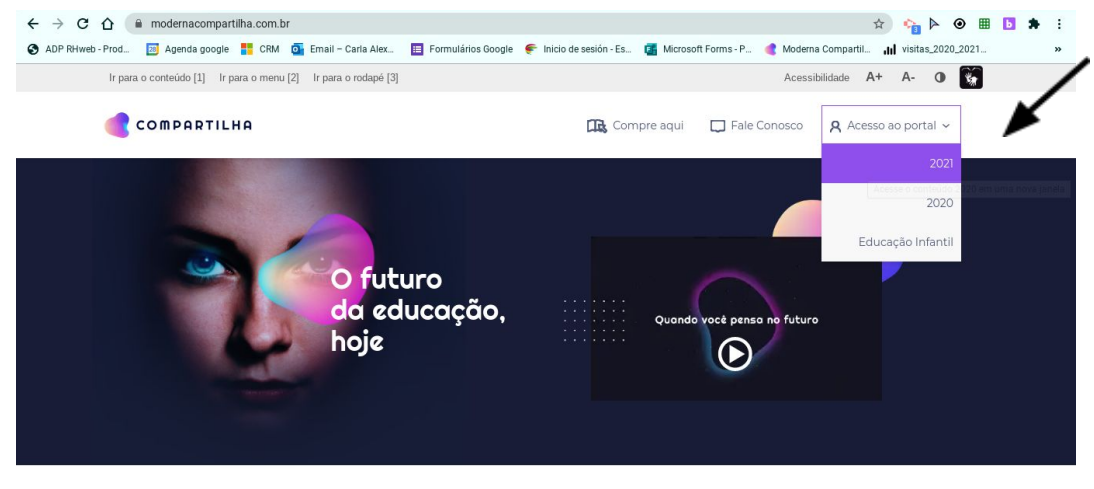

Um projeto global vivo

- 2) Coloque seu login e senha (data de nascimento com 8 dígitos apenas números. Ex: 25082011) enviados pela Escola. **Importante**: no primeiro acesso, você deve trocar a sua senha. O **padrão da senha nova** deve ser: 6 a 8 caracteres, sem sequência nem repetições de números e letras. **Coloque sempre uma senha que você lembre depois ou faça anotação na agenda da nova senha!**
- 3) No Portal, você terá as possibilidades de várias ferramentas de interação! Seu (sua) professor(a) vai orientar para o uso!

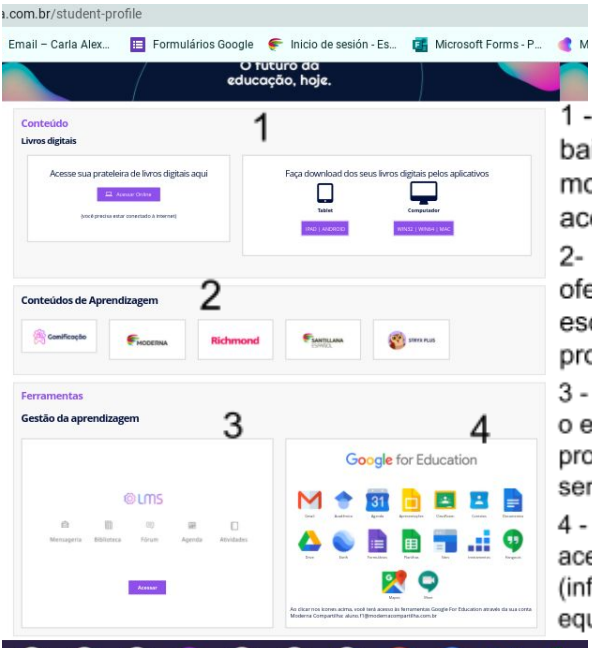

1 - Livros digitais. Podem usar online ou baixando aplicativo correspondente ao modelo do equipamento. Após o download, o acesso fica offline.

2- Os conteúdos de aprendizagem são ofertados de acordo com o contrato da escola e da turma do aluno. Cada professor vai usar o que for necessário.

3 - A ferramenta de gestão da aprendizagem LMS é o espaço onde acontecerão as interações entre professores e alunos. Deve-se usar mesmo login e senha para acesso.

4 - O Google for Education pode ser usado pelo aluno para acesso direto ao Meet, cada aluno possui um e-mail informado nesse espaço) que pode ser cadastrado no equipamento que o aluno usará para as aulas online.